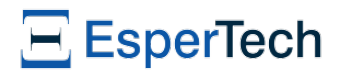

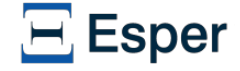

# **EsperIO Reference**

by [EsperTech](http://www.espertech.com) Inc.

Version 8.9.0 Copyright © 2023 EsperTech Inc. [Preface](#page-1-0) 1. Adapter [Overview](#page-1-1) 1.1. The Adapter [Interface](#page-1-2) 2. The File and CSV Input and Output [Adapter](#page-1-3) 2.1. Data Flow [Operators](#page-1-4) 2.1.1. [Introduction](#page-1-5) 2.1.2. FileSink [Operator](#page-1-6) 2.1.3. [FileSource](#page-2-0) Operator 2.2. CSV Input [Adapter](#page-3-0) API 2.2.1. [Introduction](#page-3-1) 2.2.2. Playback of [CSV-formatted](#page-3-2) Events 2.2.3. CSV [Playback](#page-4-0) Options 2.2.4. [Simulating](#page-5-0) Multiple Event Streams 2.2.5. Pausing and Resuming [Operation](#page-5-1) 3. The Spring JMS Input and Output [Adapter](#page-5-2) 3.1. [Introduction](#page-6-0) 3.2. Runtime [Configuration](#page-6-1) 3.3. Input [Adapter](#page-6-2) 3.3.1. Spring [Configuration](#page-6-3) 3.3.2. JMS Message [Unmarshalling](#page-7-0) 3.4. Output [Adapter](#page-7-1) 3.4.1. Spring [Configuration](#page-7-2) 3.4.2. JMS Message [Marshalling](#page-8-0) 4. The AMQP Input and Output [Adapter](#page-9-0) 4.1. [Introduction](#page-9-1) 4.2. [AMQPSink](#page-9-2) Operator 4.3. [AMQPSource](#page-9-3) Operator 5. The Kafka [Adapter](#page-10-0) 5.1. [Classpath](#page-10-1) Setup 5.2. [Imports](#page-10-2) Setup 5.3. Input [Adapter](#page-10-3) 5.3.1. Input Adapter [Configuration](#page-10-4) and Start 5.3.2. Kafka [Connectivity](#page-11-0) 5.3.3. [Controlling](#page-11-1) Input Adapter Operation

5.4. Output [Adapter](#page-13-0)

5.4.1. Output Adapter [Configuration](#page-13-1) and Start 5.4.2. Kafka [Connectivity](#page-13-2) 5.4.3. [Controlling](#page-13-3) Output Adapter Operation

## 6. The HTTP [Adapter](#page-14-0)

6.1. Adapter [Overview](#page-14-1) 6.2. Getting [Started](#page-14-2) 6.2.1. Plugin Loader [Configuration](#page-14-3) 6.2.2. [Configuration](#page-14-4) and Starting via API

6.3. HTTP Input [Adapter](#page-15-0)

6.3.1. HTTP [Service](#page-15-1) 6.3.2. Get [Handlers](#page-15-2) 6.3.3. HTTP Input [Limitations](#page-15-3)

# 6.4. HTTP Output [Adapter](#page-15-4)

6.4.1. [Triggered](#page-15-5) HTTP Get

## 7. The Socket [Adapter](#page-16-0)

7.1. Getting [Started](#page-16-1)

7.1.1. Plugin Loader [Configuration](#page-16-2) 7.1.2. [Configuration](#page-16-3) and Starting via API

7.2. Socket [Service](#page-17-0)

7.2.1. Object Data [Format](#page-17-1) 7.2.2. String CSV Data [Format](#page-17-2) 7.2.3. String CSV Data Format With [Property](#page-18-0) Order 7.2.4. JSON [Formatted](#page-18-1)

8. The [Relational](#page-18-2) Database Adapter

8.1. Adapter [Overview](#page-18-3) 8.2. Getting [Started](#page-19-0)

> 8.2.1. Plugin Loader [Configuration](#page-19-1) 8.2.2. [Configuration](#page-19-2) and Starting via API

8.3. JDBC [Connections](#page-19-3) 8.4. Triggered DML [Statement](#page-19-4) Execution

8.5. Triggered [Update-Insert](#page-20-0) Execution

8.6. Executor [Configuration](#page-20-1) 8.7. Reading and Polling [Database](#page-21-0) Tables

8.7.1. Polling and Startup SQL [Queries](#page-21-1)

9. XML and JSON [Output](#page-21-2)

## <span id="page-1-0"></span>**Preface**

This document describes input and output adapters for the Esper Java event stream and complex event processor.

If you are new to Esper, the Esper reference manual should be your first stop.

If you are looking for information on a specific adapter, you are at the right spot.

# <span id="page-1-1"></span>**Chapter 1. Adapter Overview**

### 1.1. The Adapter [Interface](#page-1-2)

Input and output adapters to Esper provide the means of accepting events from various sources, and for making available events to destinations.

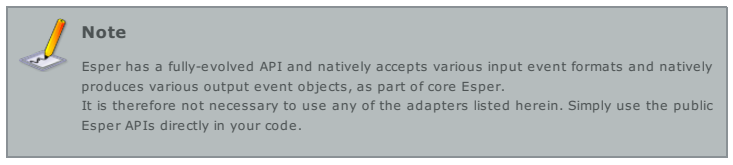

Most adapters present their own configuration as well as API. Some adapters also provide operators for use in data flows.

## <span id="page-1-2"></span>**1.1. The Adapter Interface**

The Adapter interface allows client applications to control the state of an input and output adapter. It provides state transition methods that each input and output adapter implements.

An input or output adapter is always in one of the following states:

- Opened The begin state; The adapter is not generating or accepting events in this state
- Started When the adapter is active, generating and accepting events
- Paused When operation of the adapter is suspended
- Destroyed

The state transition table below outlines adapter states and, for each state, the valid state transitions:

### **Table 1.1. Adapter State Transitions**

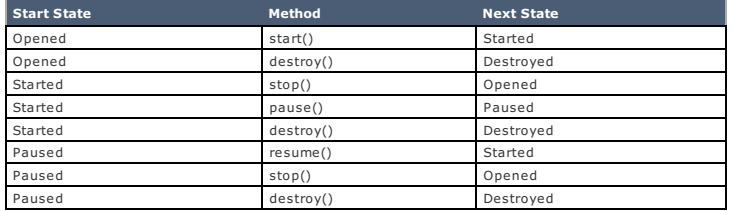

## <span id="page-1-3"></span>**Chapter 2. The File and CSV Input and Output Adapter**

## 2.1. Data Flow [Operators](#page-1-4)

2.1.1. [Introduction](#page-1-5) 2.1.2. FileSink [Operator](#page-1-6)

2.1.3. [FileSource](#page-2-0) Operator

2.2. CSV Input [Adapter](#page-3-0) API

2.2.1. [Introduction](#page-3-1) 2.2.2. Playback of [CSV-formatted](#page-3-2) Events 2.2.3. CSV [Playback](#page-4-0) Options 2.2.4. [Simulating](#page-5-0) Multiple Event Streams 2.2.5. Pausing and Resuming [Operation](#page-5-1)

The file input and output adapter consists of:

- 1. File (including CSV) input and output utilizing data flow operators.
- 2. The CSV input adapter API.

This adapter only requires Esper runtime as a dependency and does not require Esper compiler.

## <span id="page-1-4"></span>**2.1. Data Flow Operators**

### <span id="page-1-5"></span>**2.1.1. Introduction**

In order to use the File source and sink data flow operators, add esperio-csv-*version*.jar to your classpath and import the operator package.

For example:

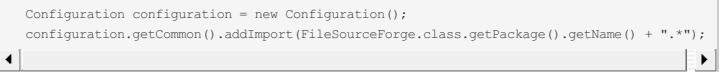

The File input and output adapter provides the following data flow operators:

**Table 2.1. File Operators**

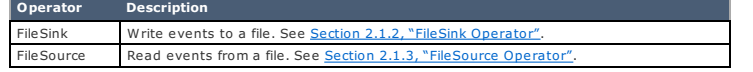

## <span id="page-1-6"></span>**2.1.2. FileSink Operator**

The FileSink operator receives input stream events, transforms events to comma-separated format and writes to a file.

The FileSink operator must have a single input stream.

The FileSink operator cannot declare any output streams.

Parameters for the FileSink operator are (required parameters are listed first):

#### **Table 2.2. FileSink Parameters**

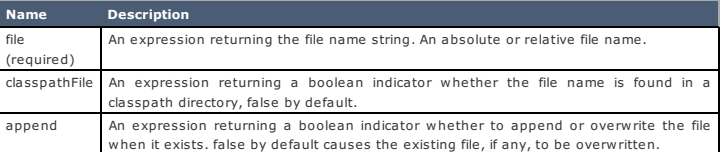

The following example declares a data flow that is triggered by MyMapEventType events from the event bus (type not declared here) and that writes to the file output.csv the CSV-formatted events:

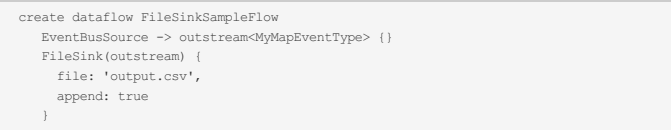

#### <span id="page-2-0"></span>**2.1.3. FileSource Operator**

The FileSource operator reads from files, transforms file data and populates a data flow instance with events.

The FileSource operator cannot declare any input streams.

The FileSource operator must have at least one output stream. You can declare additional output streams to hold beginning-of-file and end-of-file indication.

Parameters for the FileSource operator are listed below, with the required parameters listed first:

#### **Table 2.3. FileSource Parameters**

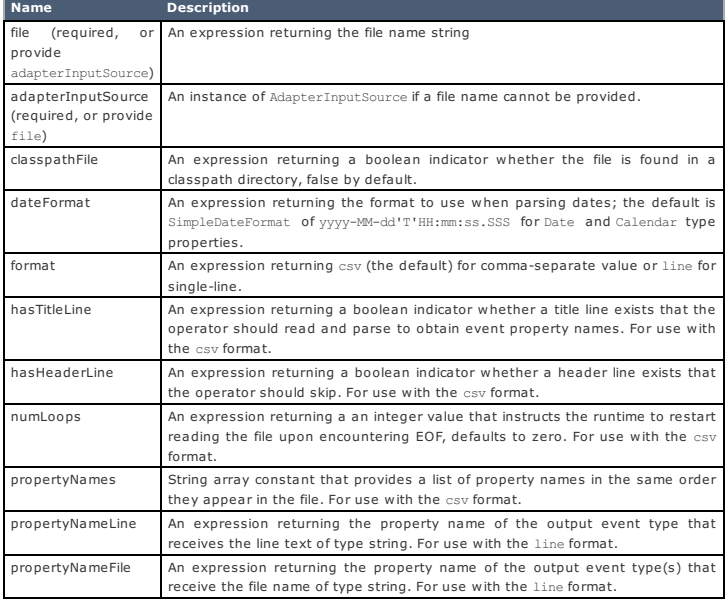

The first output stream holds per-line output events. For use with the line format and if declaring two output streams, the second stream holds end-of-file indication. If declaring three output streams, the second stream holds beginning-of-file indication and the third stream holds end-of-file indication.

The line format requires that the output stream's event type is an object-array event type that features a single string-type property that the operator populates with each line of the file.

The file name (or adapterInputSource) may point to a zip file. If the file name ends with the literal zip the operator opens the zip file and uses the first packaged file. All other parameters including the format parameter for CSV or line-formatting then apply to the zipped file.

This example defines a data flow that consists of two operators that work together to read a file and send the resulting events into the runtime:

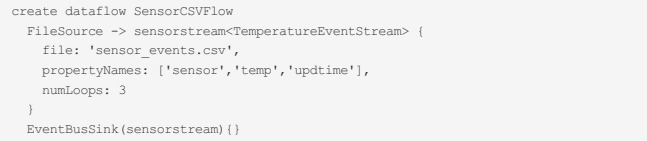

The data flow above configures the FileSource operator to read the file sensor\_events.csv, populate the sensor, temp and updtime properties of the TemperatureEventStream event type (type definition not shown here) and make the output events available within the data flow under the name sensorstream.

The data flow above configures the EventBusSource operator to send the sensorstream events into the runtime for processing.

#### **2.1.3.1. FileSource Operator Detailed Example**

This example shows the EPL and code to read and count lines in text files.

Below EPL defines an event type to each hold the file line text as well as to indictate the beginning and

end of a file (remove the semicolon if creating EPL individually and not as a module):

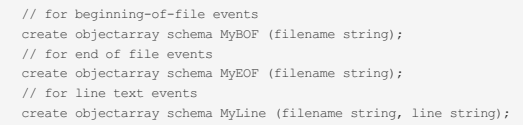

The next EPL statements count lines per file outputting the final line count only when the end-of-file is reached.

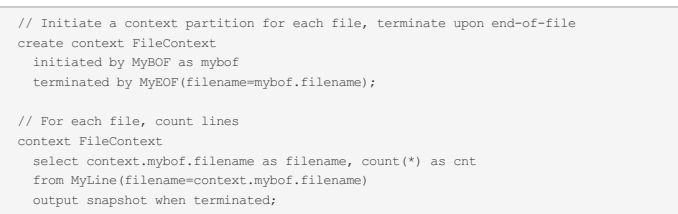

The below EPL defines a data flow that reads text files line-by-line and that send events into the runtime for processing.

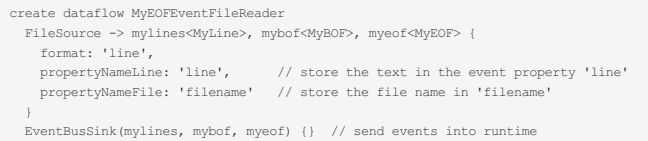

The next sample code instantiates and runs data flows passing a file name:

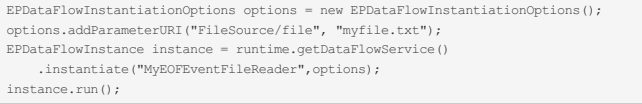

## <span id="page-3-0"></span>**2.2. CSV Input Adapter API**

This chapter discusses the CSV input adapter API. CSV is an abbreviation for comma-separated values. CSV files are simple text files in which each line is a comma-separated list of values. CSV-formatted text can be read from many different input sources via com.espertech.esperio.csv.AdapterInputSource. Please consult the JavaDoc for additional information on AdapterInputSource and the CSV adapter.

### <span id="page-3-1"></span>**2.2.1. Introduction**

In summary the CSV input adapter API performs the following functions:

- Read events from an input source providing CSV-formatted text and send the events to an Esper runtime instance
	- Read from different types of input sources
	- Use a timestamp column to schedule events being sent into the runtime
	- Playback with options such as file looping, events per second and other options
	- Use the Esper runtime timer thread to read the CSV file
- Read multiple CSV files using a timestamp column to simulate events coming from different streams

The following formatting rules and restrictions apply to CSV-formatted text:

- Comment lines are prefixed with a single hash or pound # character
- Strings are placed in double quotes, e.g. "value"
- Escape rules follow common spreadsheet conventions, i.e. double quotes can be escaped via double quote
- A column header is required unless a property order is defined explicitly
- If a column header is used, properties are assumed to be of type String unless otherwise configured
- The value of the timestamp column, if one is given, must be in ascending order
- The adapter does not allocate new event types. Any event type names provided must exist and their bus-event-type modifier must be visible.

## <span id="page-3-2"></span>**2.2.2. Playback of CSV-formatted Events**

The adapter reads events from a CSV input source and sends events to an runtime using the class com.espertech.esperio.csv.CSVInputAdapter.

The below code snippet reads the CSV-formatted text file "simulation.csv" expecting the file in the classpath. The AdapterInputSource class can take other input sources.

AdapterInputSource source = new AdapterInputSource("simulation.csv"); (new CSVInputAdapter(runtime, source, "PriceEvent")).start();

To use the CSVInputAdapter without any options, the event type PriceEvent and its property names and value types must be known to the runtime. The next section elaborates on adapter options.

- Configure the runtime instance for a Map-based event type
- Place a header record in your CSV file that names each column as specified in the event type

The sample application code below shows all the steps to configure, via API, a Map-based event type and play the CSV file without setting any of the available options.

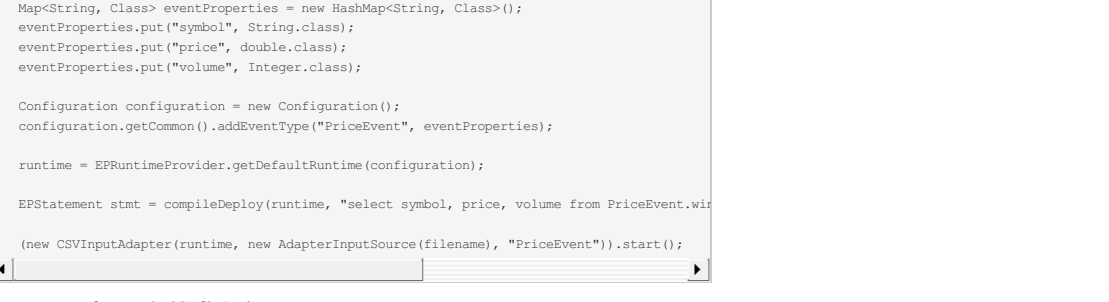

The contents of a sample CSV file is shown next.

symbol,price,volume IBM,55.5,1000

The next code snippet outlines using a java.io.Reader as an alternative input source :

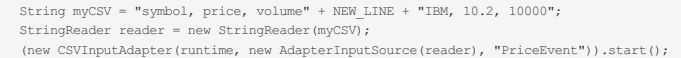

In the previous code samples, the PriceEvent properties were defined programmatically with their correct types. It is possible to skip this step and use only a column header record. In such a case you must define property types in the header otherwise a type of String is assumed.

Consider the following:

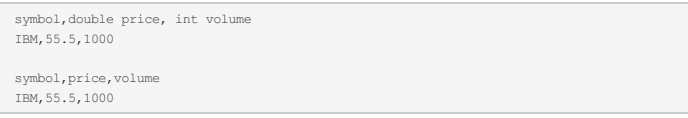

The first CSV file defines explicit types in the column header while the second file does not. With the second file a statement like select sum(volume) from PriceEvent.win:time(1 min) will be rejected as in the second file volume is defaulted to type String - unless otherwise programmatically configured.

#### **2.2.2.1. Using JavaBean POJO Events**

The previous section used an event type based on java.util.Map. The adapter can also populate the CSV data into JavaBean events directly, as long as your event class provides setter-methods that follow JavaBean conventions. Note that esperio will ignore read-only properties i.e. if you have a read-only property priceByVolume it will not expect a corresponding column in the input file.

To use Java objects as events instead of Map-based event types, simply register the event type name for the Java class and provide the same name to the CSV adapter.

The below code snipped assumes that a PriceEvent class exists that exposes setter-methods for the three properties. The setter-methods are, for example, setSymbol(String s), setPrice(double p) and setVolume(long v).

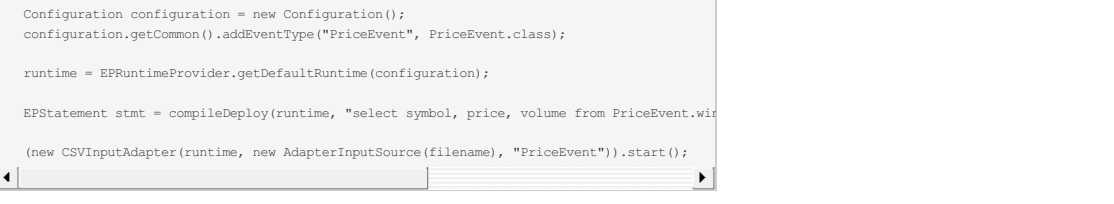

When using JavaBean POJO Events, the event properties types are known from the underlying event type configuration. The CSV file row header does not need to define column type explicitly.

#### **2.2.2.2. Dealing with event with nested properties**

Wether you use JavaBean POJO or Map-based event types, EsperIO provides support for nested event properties up to one level of nesting. The row header must then refer to the properties using a propertyName.nestedPropertyName syntax. There is no support for mapped or indexed properties.

For example consider the following:

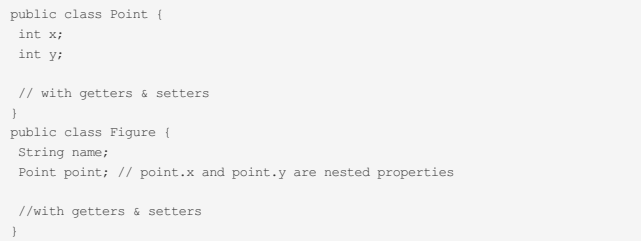

Or the equivalent representation with nested maps, assuming "Figure" is the declared event type name, the CSV file can contain the following row header:

name, point.x, point.y

#### <span id="page-4-0"></span>**2.2.3. CSV Playback Options**

Use the CSVInputAdapterSpec class to set playback options. The following options are available:

- Loop Reads the CSV input source in a loop; When the end is reached, the input adapter rewinds to the beginning
- Events per second Controls the number of events per second that the adapter sends to the runtime
- Property order Controls the order of event property values in the CSV input source, for use when the CSV input source does not have a header column
- Property types Defines the property types, overriding property types of the event type.
- Runtime thread Instructs the adapter to use the runtime timer thread to read the CSV input source and send events to the runtime
- External timer Instructs the adapter to use the esper's external timer rather than the internal timer. See "Sending timer events" below
- Timestamp column name Defines the name of the timestamp column in the CSV input source; The timestamp column must carry long-typed timestamp values relative to the current time; Use zero for the current time

The next code snippet shows the use of CSVInputAdapterSpec to set playback options.

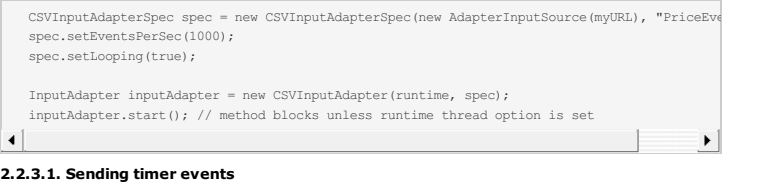

The adapter can be instructed to use either esper's internal timer, or to drive timing itself by sending external timer events. If the internal timer is used, esperio will send all events in "real time". For example, if an input file contains the following data:

```
symbol, price, volume, timestamp
IBM,55.5,1000,2
GOOG, 9.5, 1000,MSFT,8.5,1000,3
JAVA,7.5,1000,1004
```
then esperio will sleep for 1001 milliseconds between sending the MSFT and JAVA events to the runtime.

If external timing is enabled then esperio will run through the input file at full speed without pausing. The algorithm used sends a time event after all events for a particular time have been received. For the above example file a time event for 2 will be sent after IBM, for 3 after MSFT and 1004 after JAVA. For many of use cases this gives a performance improvement.

#### <span id="page-5-0"></span>**2.2.4. Simulating Multiple Event Streams**

The CSV input adapter can run simulations of events arriving in time-order from different input streams. Use the AdapterCoordinator as a specialized input adapter for coordinating multiple CSV input sources by timestamp.

The sample application code listed below simulates price and trade events arriving in timestamp order. Via the adapter the application reads two CSV-formatted files from a URL that each contain a timestamp column as well as price or trade events. The AdapterCoordinator uses the timestamp column to send events to the runtime in the exact ordering prescribed by the timestamp values.

```
AdapterInputSource sourceOne = new AdapterInputSource(new URL("FILE://prices.csv"));
CSVInputAdapterSpec inputOne = new CSVInputAdapterSpec(sourceOne, "PriceEvent");
inputOne.setTimestampColumn("timestamp");
AdapterInputSource sourceTwo = new AdapterInputSource(new URL("FILE://trades.csv"));
CSVInputAdapterSpec inputTwo = new CSVInputAdapterSpec(sourceTwo, "TradeEvent");
inputTwo.setTimestampColumn("timestamp");
AdapterCoordinator coordinator = new AdapterCoordinatorImpl(runtime, true);
coordinator.coordinate(new CSVInputAdapter(inputOne));
coordinator.coordinate(new CSVInputAdapter(inputTwo));
coordinator.start();
```
The AdapterCoordinatorImpl is provided with two parameters: the runtime instance, and a boolean value that instructs the adapter to use the runtime timer thread if set to true, and the adapter can use the application thread if the flag passed is false.

You may not set an event rate per second when using a timestamp column and time-order.

## <span id="page-5-1"></span>**2.2.5. Pausing and Resuming Operation**

The CSV adapter can employ the runtime timer thread of an Esper runtime instance to read and send events. This can be controlled via the setUsingRuntimeThread method on CSVInputAdapterSpec. We use that feature in the sample code below to pause and resume a running CSV input adapter.

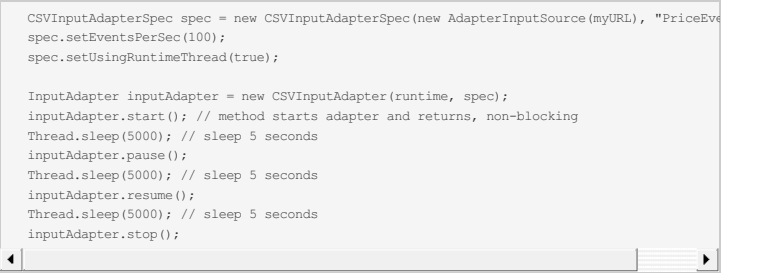

## <span id="page-5-2"></span>**Chapter 3. The Spring JMS Input and Output Adapter**

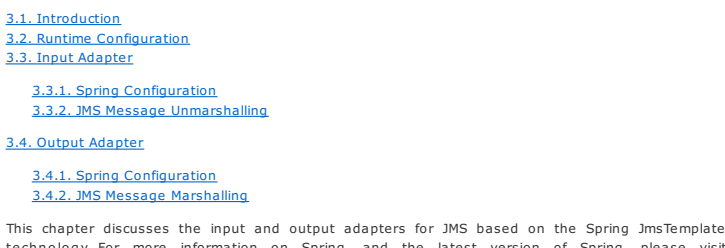

te chno logy. For more information on Spring, and the latest version of Spring, please visit [http://www.springframework.org.](http://www.springframework.org)

The output adapter requires Esper compiler as well as Esper runtime as a dependency. The input adapter only requires Esper runtime as a dependency.

## <span id="page-6-0"></span>**3.1. Introduction**

Here are the steps to use the adapters:

- 1. Configure an Esper runtime instance to use a SpringContextLoader for loading input and output adapters, and point it to a Spring JmsTemplate configuration file.
- 2. Create a Spring JmsTemplate configuration file for your JMS provider and add all your input and output adapter entries in the same file.
- 3. For receiving events from a JMS destination into an runtime (input adapter): 1. List the destination and un-marshalling class in the Spring configuration.
	- 2. Create EPL statements using the event type name matching the event objects or the Mapevent type names received.
- 4. For sending events to a JMS destination (output adapter):
	- 1. Use the insert-into syntax naming the stream to insert-into using the same name as listed in the Spring configuration file
	- 2. Configure the Map event type of the stream in the runtime configuration

In summary the Spring JMS input adapter performs the following functions:

- Initialize from a given Spring configuration file in classpath or from a filename. The Spring configuration file sets all JMS parameters such as JMS connection factory, destination and listener pools.
- Attach to a JMS destination and listen to messages using the Spring class org.springframework.jms.core.JmsTemplate
- Unmarshal a JMS message and send into the configured runtime instance

The Spring JMS output adapter can:

- Initialize from a given Spring configuration file in classpath or from a filename, and attach to a JMS destination
- Act as a listener to one or more named streams populated via insert-into syntax by EPL statements
- Marshal events generated by a stream into a JMS message, and send to the given destination

## <span id="page-6-1"></span>**3.2. Runtime Configuration**

The Spring JMS input and output adapters are configured as part of the Esper runtime configuration. EsperIO supplies a SpringContextLoader class that loads a Spring configuration file which in turn configures the JMS input and output adapters. List the SpringContextLoader class as an adapter loader in the Esper configuration file as the below example shows. The configuration API can alternatively be used to configure one or more adapter loaders.

![](_page_6_Figure_19.jpeg)

The loader loads the Spring configuration file from classpath via the classpath-app-context configuration, or from a file via file-app-context.

#### <span id="page-6-2"></span>**3.3. Input Adapter**

## <span id="page-6-3"></span>**3.3.1. Spring Configuration**

The Spring configuration file must list input and output adapters to be initialized by SpringContextLoader upon runtime initialization. Please refer to your JMS provider documentation, and the Spring framework documentation on help to configure your specific JMS provider via Spring.

The next XML snippet shows a complete sample configuration for an input adapter. The sample includes the JMS configuration for an Apache ActiveMQ JMS provider.

```
<!-- Spring Application Context -->
    <beans default-destroy-method="destroy">
      <!-- JMS ActiveMQ Connection Factory -->
      <bean id="jmsActiveMQFactory" class="org.apache.activemq.pool.PooledConnectionFactory">
        <property name="connectionFactory">
            <bean class="org.apache.activemq.ActiveMQConnectionFactory">
            <property name="brokerURL" value="tcp://localhost:61616"/>
          </bean>
        </property>
     </bean>
      <!-- ActiveMQ destination to use by default -->
     <bean id="defaultDestination"
          class="org.apache.activemq.command.ActiveMQQueue">
        <constructor-arg value="ESPER.QUEUE"/>
     </bean>
     <!-- Spring JMS Template for ActiveMQ -->
     <bean id="jmsActiveMQTemplate" class="org.springframework.jms.core.JmsTemplate">
       <property name="connectionFactory">
         <ref bean="jmsActiveMQFactory"/>
        </property>
        <property name="defaultDestination">
<ref bean="defaultDestination"/>
        </property>
     </bean>
      <!-- Provides listener threads -
     <bean id="listenerContainer"
                 class="org.springframework.jms.listener.SimpleMessageListenerContainer">
        <property name="connectionFactory" ref="jmsActiveMQFactory"/>
<property name="destination" ref="defaultDestination"/>
        <property name="messageListener" ref="jmsInputAdapter"/>
     </bean>
     <!-- Default unmarshaller -->
     <bean id="jmsMessageUnmarshaller"
                  class="com.espertech.esperio.jms.JMSDefaultAnyMessageUnmarshaller"/>
     <!-- Input adapter -->
     <br />
dean id="jmsInputAdapter" class="com.espertech.esperio.jms.SpringJMSTemplateInputAdapt
        <property name="jmsTemplate">
          <ref bean="jmsActiveMQTemplate"/>
        </property>
        <property name="jmsMessageUnmarshaller">
         <ref bean="jmsMessageUnmarshaller"/>
        </property>
      </bean>
   \ell/heans\sim\vert \cdot \vert\blacktriangleright
```
This input adapter attaches to the JMS destination ESPER.QUEUE at an Apache MQ broker available at port tcp://localhost:61616. It configures an un-marshalling class as discussed next.

## <span id="page-7-0"></span>**3.3.2. JMS Message Unmarshalling**

EsperIO provides a class for unmarshaling JMS message instances into events for processing by an runtime in the class JMSDefaultAnyMessageUnmarshaller. The class unmarshals as follows:

- If the received Message is of type javax.xml.MapMessage, extract the event type name out of the message and send to the runtime via sendEventMap (Map, name)
- If the received Message is of type javax.xml.ObjectMessage, extract the Serializable out of the message and send to the runtime via sendEventBean(Object, object.getClass().getSimpleName())
- If the received Message is of type javax.xml.TextMessage, extract the text out of the message, parse it as JSON-formatted message according to the named JSON event type that was previously created by create json schema and send to the runtime via sendEventJson(json, eventTypeName) (see below for eventTypeName).
- Else the un-marshaller outputs a warning and ignores the message

For map messages, the unmarshaller must be made aware of the event type of events within MapMessage messages. This is achieved by the client application setting a well-defined property on the message: InputAdapter.ESPERIO\_MAP\_EVENT\_TYPE. An example code snippet is:

MapMessage mapMessage = jmsSession.createMapMessage(); mapMessage.setObject(InputAdapter.ESPERIO\_MAP\_EVENT\_TYPE, "MyInputEvent");

For text JSON messages, the unmarshaller must be made aware of the event type of events within TextMessage messages. This is achieved by the client application setting a well-defined property on the message: InputAdapter.ESPERIO\_JSON\_EVENT\_TYPE. An example code snippet is:

MapMessage mapMessage = jmsSession.createMapMessage();<br>mapMessage.setString(InputAdapter.ESPERIO JSON EVENT TYPE, "MyJsonEvent");

## <span id="page-7-1"></span>**3.4. Output Adapter**

#### <span id="page-7-2"></span>**3.4.1. Spring Configuration**

The Spring configuration file lists all input and output adapters in one file. The SpringContextLoader upon runtime initialization starts all input and output adapters.

The next XML snippet shows a complete sample configuration of an output adapter. Please check with your JMS provider for the appropriate Spring class names and settings. Note that the input and output adapter Spring configurations can be in the same file.

```
<!-- Application Context -->
   <beans default-destroy-method="destroy">
     <!-- JMS ActiveMQ Connection Factory -->
     <bean id="jmsActiveMQFactory" class="org.apache.activemq.pool.PooledConnectionFactory">
       <property name="connectionFactory">
         <bean class="org.apache.activemq.ActiveMQConnectionFactory">
           <property name="brokerURL" value="tcp://localhost:61616"/>
         </bean>
       </property>
     </bean>
     <!-- ActiveMQ destination to use by default -->
     <bean id="defaultDestination"
          class="org.apache.activemq.command.ActiveMQQueue">
       <constructor-arg value="ESPER.QUEUE"/>
     </bean>
    <!-- Spring JMS Template for ActiveMQ -->
     <bean id="jmsActiveMQTemplate" class="org.springframework.jms.core.JmsTemplate">
      <property name="connectionFactory">
         <ref bean="jmsActiveMQFactory"/>
       </property>
      <property name="defaultDestination">
         <ref bean="defaultDestination"/>
       </property>
       <property name="receiveTimeout">
<value>30000</value>
       </property>
     </bean>
    <!-- Marshaller marshals events into map messages -->
     <bean id="jmsMessageMarshaller" class="com.espertech.esperio.jms.JMSDefaultMapMessageMarshaller"/>
     <bean id="myCustomMarshaller" class="com.espertech.esperio.jms.JMSDefaultMapMessageMarshaller"/>
     <!-- Output adapter puts it all together -->
     <bean id="jmsOutputAdapter" class="com.espertech.esperio.jms.SpringJMSTemplateOutputAdapter">
       <property name="jmsTemplate">
         <ref bean="jmsActiveMQTemplate"/>
       </property>
       <property name="subscriptionMap">
         <map>
           <entry>
             <key><idref local="subscriptionOne"/></key>
             <ref bean="subscriptionOne"/>
           </entry>
          <entry>
             <key><idref local="subscriptionTwo"/></key>
             <ref bean="subscriptionTwo"/>
           </entry>
         </map>
      </property>
      <property name="jmsMessageMarshaller">
         <ref bean="jmsMessageMarshaller"/>
       </property>
     \sim/bean>
     <bean id="subscriptionOne" class="com.espertech.esperio.jms.JMSSubscription">
       <property name="eventTypeName" value="MyOutputStream"/>
     </bean>
     <bean id="subscriptionTwo" class="com.espertech.esperio.jms.JMSSubscription">
      <property name="eventTypeName" value="MyOtherOutputStream"/>
       <property name="jmsMessageMarshaller">
         <ref bean="myCustomMarshaller"/>
      </property>
     </bean>
   </beans>
\vert \cdot \vert\blacktriangleright
```
### <span id="page-8-0"></span>**3.4.2. JMS Message Marshalling**

EsperIO provides a marshal implementation in the class JMSDefaultMapMessageMarshaller. This marshaller constructs a JMS MapMessage from any event received by copying event properties into the name-value pairs of the message. The configuration file makes it easy to configure a custom marshaller that adheres to the com.espertech.esperio.jms.JMSMessageMarshaller interface.

Note that this marshaller uses javax.jms.MapMessage name-value pairs and not general javax.jms.Message properties. This means when you'll read the event properties back from the JMS MapMessage, you will have to use the javax.jms.MapMessage.getObject(...) method.

T h e SpringJMSTemplateOutputAdapter is configured with a list of subscription instances of type JMSSubscription as the sample configuration shows. Each subscription defines an event type name that must be configured and used in the insert-into syntax of a statement.

To connect the Spring JMS output adapter and the EPL statements producing events, use the insert-into syntax to direct events for output. Here is a sample statement that sends events into MyOutputStream:

insert into MyOutputStream select assetId, zone from RFIDEvent

The type MyOutputStream must be known to a runtime. The output adapter requires the name to be configured with the runtime instance, e.g.

![](_page_8_Picture_787.jpeg)

# <span id="page-9-0"></span>**Chapter 4. The AMQP Input and Output Adapter**

4.1. [Introduction](#page-9-1) 4.2. [AMQPSink](#page-9-2) Operator 4.3. [AMQPSource](#page-9-3) Operator

This chapter discusses the input and output adapters for AMQP. AMQP input and output utilizes data flow operators.

This adapter only requires Esper runtime as a dependency and does not require Esper compiler.

### <span id="page-9-1"></span>**4.1. Introduction**

In order to use the AMQP data flow operators, add esperio-amqp-*version*.jar to your classpath and import the operator package or class using the static or runtime configuration.

The following code snippet uses the runtime configuration API to import the AMQP adapter classes:

Configuration configuration = new Configuration(); configuration.getCommon().addImport(AMQPSource.class.getPackage().getName() + ".\*");

The AMQP input and output adapter provides the following data flow operators:

#### **Table 4.1. AMQP Operators**

![](_page_9_Picture_1266.jpeg)

## <span id="page-9-2"></span>**4.2. AMQPSink Operator**

The AMQPSink operator receives input stream events, transforms events to AMQP messages and sends messages into an AMQP queue.

The AMQPSink operator must have a single input stream.

The AMQPSink operator cannot declare any output streams.

Parameters for the AMQPSink operator are:

#### **Table 4.2. AMQPSink Parameters**

![](_page_9_Picture_1267.jpeg)

Either the queueName or the combination of exchange and routingKey are required parameters.

The collector is required and must be specified to transform events to AMQP messages. The collector instance must implement the interface ObjectToAMQPCollector. The adapter provides a default implementation ObjectToAMQPCollectorSerializable that employs default serialization.

For JSON formatted messages, the adapter provides the ObjectToAMQPCollectorJson JSON collector. The collector emits string-type messages. You must specify a JSON event type name e.g. create json schema MyJsonEventType(...) and outstream<MyJsonEventType>.

The following example declares a data flow that is triggered by MyMapEventType events from the event bus (type not declared here) that sends serialized messages to an AMQP queue:

![](_page_9_Picture_1268.jpeg)

## <span id="page-9-3"></span>**4.3. AMQPSource Operator**

The AMQPSource operator receives AMQP messages from a queue, transforms messages and populates a data flow instance with events.

The AMQPSource operator cannot declare any input streams.

The AMQPSource operator must have a single output stream.

Parameters for the AMQPSource operator are listed below, with the required parameters listed first:

### **Table 4.3. AMQPSource Parameters**

![](_page_9_Picture_1269.jpeg)

![](_page_10_Picture_1153.jpeg)

The collector is required and must be specified to transform AMQP messages to events. The collector instance must implement the interface AMQPToObjectCollector. The adapter provides a default implementation AMQPToObjectCollectorSerializable that employs default serialization.

For JSON formatted messages, the adapter provides the AMQPToObjectCollectorJson JSON collector. The collector deserializes the AMQP message bytes into a string using the JVM default encoding and parses the JSON message for processing as an event. You must specify a JSON event type name e.g. create json schema MyJsonEventType(...) and outstream<MyJsonEventType>.

The following example declares a data flow that is receives AMQP messages from a queue, transforms each message and sends each message of type MyMapEventType into the event bus:

![](_page_10_Picture_1154.jpeg)

# <span id="page-10-0"></span>**Chapter 5. The Kafka Adapter**

5.1. [Classpath](#page-10-1) Setup 5.2. [Imports](#page-10-2) Setup 5.3. Input [Adapter](#page-10-3) 5.3.1. Input Adapter [Configuration](#page-10-4) and Start 5.3.2. Kafka [Connectivity](#page-11-0) 5.3.3. [Controlling](#page-11-1) Input Adapter Operation

5.4. Output [Adapter](#page-13-0)

5.4.1. Output Adapter [Configuration](#page-13-1) and Start 5.4.2. Kafka [Connectivity](#page-13-2) 5.4.3. [Controlling](#page-13-3) Output Adapter Operation

This chapter discusses the EsperIO Kafka input adapter.

This input adapter is for receiving events and event or runtime time from Kafka topics.

The scope of this input adapter is a local reader and is not meant for coordinated use by multiple servers, which is the scope of Esper Enterprise Edition. Please see Esper Enterprise Edition for information on the horizontal scale-out architecture based on Kafka (the scope of this input adapter is NOT horizontal scale-out).

## <span id="page-10-1"></span>**5.1. Classpath Setup**

Please add the esperio-kafka-version.jar jar file to your classpath.

Please also add kafka-clients-*version*.jar and the Kafka client dependencies to your classpath.

The EsperIO Kafka input adapter supports the new Kafka consumer only and requires Kafka client version 1.0.1 and higher.

The adapter only requires Esper runtime as a dependency.

## <span id="page-10-2"></span>**5.2. Imports Setup**

For use with the Kafka output adapter, and when using the KafkaOutputDefault annotation, please add the KafkaOutputDefault import. For example:

configuration.getCommon().addImport(KafkaOutputDefault.class);

### <span id="page-10-3"></span>**5.3. Input Adapter**

#### <span id="page-10-4"></span>**5.3.1. Input Adapter Configuration and Start**

You may configure and start the EsperIO Kafka input adapter either as part of your Esper configuration file in the plugin loader section or via the adapter API.

The following example shows an Esper configuration file with all properties:

![](_page_11_Figure_0.jpeg)

Alternatively the equivalent API calls to configure the adapter are:

Properties props = new Properties();

![](_page_11_Picture_844.jpeg)

By adding the plug-in loader to the configuration as above the runtime automatically starts the adapter as part of runtime initialization.

Alternatively, the adapter can be started and stopped programatically as follows:

![](_page_11_Picture_845.jpeg)

### <span id="page-11-0"></span>**5.3.2. Kafka Connectivity**

 $\overline{\phantom{a}}$ 

All properties are passed to the Kafka consumer. This allows your application to add additional properties that are not listed here and according to Kafka consumer documentation.

Required properties are below. ConsumerConfig is part of the Kafka API in org.apache.kafka.clients.consumer.ConsumerConfig.

**Table 5.1. Kafka Consumer Required Properties**

![](_page_11_Picture_846.jpeg)

## <span id="page-11-1"></span>**5.3.3. Controlling Input Adapter Operation**

The input adapter operation depends on the *subscriber* and *processor*.

The subscriber is responsible for calling Kafka consumer subscribe methods, i.e. calls Kafka API consumer.subscribe(...).

Th e *processor* is responsible for processing Kafka API ConsumerRecords messages, i.e. implements process(ConsumerRecords records).

Properties that define the subscriber and consumer are below. EsperIOKafka is part of the EsperIO Kafka API in com.espertech.esperio.kafka.EsperIOKafkaConfig.

#### **Table 5.2. Kafka Input Adapter Properties**

![](_page_11_Picture_847.jpeg)

![](_page_12_Picture_1000.jpeg)

#### **5.3.3.1. Subscriber**

The subcriber is responsible for calling consumer.subscribe(...).

The adapter provides a default implementation by name EsperIOKafkaInputSubscriberByTopicList. Your application may provide its own subscriber by implementing the simple EsperIOKafkaInputSubscriber interface.

This default implementation takes the value of esperio.kafka.topics and subscribes to each topic.

For reference, we provide the code of the default subscriber below (repository or source jar for full code):

| public class EsperIOKafkaInputSubscriberByTopicList implements EsperIOKafkaInputSubscriber |  |
|--------------------------------------------------------------------------------------------|--|
| public void subscribe (EsperIOKafkaInputSubscriberContext context) {                       |  |
| String topicsCSV = EsperIOKafkaInputAdapter.getRequiredProperty(context.getProperties()    |  |
| String[] topicNames = topicsCSV.split(",");                                                |  |
| List <string> topics = new ArrayList &lt;&gt; <math>()</math> ;</string>                   |  |
| for (String topicName : topicNames) {                                                      |  |
| if (topicName.trim().length() > 0) {                                                       |  |
| topics.add(topicName.trim());                                                              |  |
|                                                                                            |  |
|                                                                                            |  |
| context.getConsumer().subscribe(topics);                                                   |  |
|                                                                                            |  |
|                                                                                            |  |
|                                                                                            |  |

**5.3.3.2. Processor**

The processor is responsible for processing Kafka API ConsumerRecords.

The adapter provides a default implementation by name EsperIOKafkaInputProcessorDefault. Your application may provide its own processor by implementing the simple EsperIOKafkaInputProcessor interface.

This default processor can be configured with an optional timestamp extractor that obtains a timestamp for each consumer record. If no timestamp extractor is configured, the default processor does not advance time.

For reference, we provide the (slightly simplified) code of the default processor below (repository or source jar for full code):

![](_page_12_Picture_1001.jpeg)

The default processor takes the message value and sends it as an event into the runtime. It assumes the event type name is the simple class name. The default processor takes the extracted time, if a timestamp extractor is provided, and sends a time span event to the runtime to advance runtime time.

For use with JSON, EsperIO provides the EsperIOKafkaInputProcessorJson processor. Please define the

esperio.kafka.input.eventtypename property that provides the JSON event type name.

You must provide your own processor if any additional event transformation is required or if using epRuntime.sendEvent(Map/ObjectArray/Node) or if the default behavior does not fit for other reasons.

## <span id="page-13-0"></span>**5.4. Output Adapter**

## <span id="page-13-1"></span>**5.4.1. Output Adapter Configuration and Start**

You may configure and start the EsperIO Kafka output adapter either as part of your Esper configuration file in the plugin loader section or via the adapter API.

The following example shows an Esper configuration file with all properties:

![](_page_13_Picture_978.jpeg)

Alternatively the equivalent API calls to configure the adapter are:

![](_page_13_Picture_979.jpeg)

By adding the plug-in loader to the configuration as above the runtime automatically starts the adapter as part of runtime initialization.

Alternatively, the adapter can be started and stopped programatically as follows:

![](_page_13_Figure_11.jpeg)

#### <span id="page-13-2"></span>**5.4.2. Kafka Connectivity**

All properties are passed to the Kafka producer. This allows your application to add additional properties that are not listed here and according to Kafka producer documentation.

Required properties are below. ProducerConfig is part of the Kafka API in org.apache.kafka.clients.producer.ProducerConfig.

#### **Table 5.3. Kafka Producer Required Properties**

![](_page_13_Picture_980.jpeg)

## <span id="page-13-3"></span>**5.4.3. Controlling Output Adapter Operation**

The output adapter operation depends on the *flow controller*, which is reponsible for attaching listeners to statements that send messages to Kafka topics.

Properties that define the flow controller are below. EsperIOKafka is part of the EsperIO Kafka API in com.espertech.esperio.kafka.EsperIOKafkaConfig.

## **Table 5.4. Kafka Output Adapter Properties**

![](_page_13_Picture_981.jpeg)

#### **5.4.3.1. Flow Controller**

The flow controller is responsible for allocating a KafkaProducer and associating statement listeners to the producer, for listeners to send messages to Kafka topics.

The adapter provides a default implementation by name EsperIOKafkaOutputFlowControllerByAnnotatedStmt. Your application may provide its own subscriber by implementing the simple EsperIOKafkaOutputFlowControllerContext interface.

#### **5.4.3.1.1. Default Flow Controller EsperIOKafkaOutputFlowControllerByAnnotatedStmt**

The flow controller takes the value of esperio.kafka.topics and produces a message to each topic for each statement listener output event.

The flow controller attaches a listener to all statements that have the @KafkaOutputDefault annotation. Please ensure that the annotation is part of your imports. The adapter considers all newly-created statements that have the annotation.

Thus please create the EPL as follows:

@KafkaOutputDefault select \* from ......

The flow controller produces JSON output. It uses the runtime JSON renderer that can be obtained from runtime.getRenderEventService().getJSONRenderer(statement.getEventType());.

The statement listeners that the flow controller attaches do not provide a key or partition id to the producer. The listeners simply invoke new ProducerRecord(topic, json) for output event and each topic. The value serializer must be the string serializer.

For reference, please find the source code of the flow controller in the repository.

## <span id="page-14-0"></span>**Chapter 6. The HTTP Adapter**

6.1. Adapter [Overview](#page-14-1) 6.2. Getting [Started](#page-14-2) 6.2.1. Plugin Loader [Configuration](#page-14-3) 6.2.2. [Configuration](#page-14-4) and Starting via API 6.3. HTTP Input [Adapter](#page-15-0)

6.3.1. HTTP [Service](#page-15-1) 6.3.2. Get [Handlers](#page-15-2) 6.3.3. HTTP Input [Limitations](#page-15-3)

6.4. HTTP Output [Adapter](#page-15-4)

## 6.4.1. [Triggered](#page-15-5) HTTP Get

This chapter discusses the EsperIO HTTP adapter.

The output adapter requires Esper compiler as well as Esper runtime as a dependency. The input adapter only requires Esper runtime as a dependency.

### <span id="page-14-1"></span>**6.1. Adapter Overview**

The EsperIO HTTP input and output adapter can be used to send events into an Esper runtime instance as well as perform HTTP requests triggered by output events generated by an Esper runtime instance.

To send events into an Esper runtime instance for processing you declare an HTTP service, which causes the adapter to expose an HTTP protocol server on the configured port to handle incoming requests. Your configuration then attaches Get handlers that receive Get requests that post events into the runtime with data from each request.

Output events generated by an Esper runtime instance can trigger an HTTP Get operation to a URI of your choice. For this purpose define a triggering event stream and the desired target URI and parameters.

## <span id="page-14-2"></span>**6.2. Getting Started**

You may configure the EsperIO HTTP adapter either as part of your Esper configuration file in the plugin loader section or via the adapter API. Add the esperio-http-version.jar file to your classpath.

For input adapter operation, add the httpcore-*version*.jar to your classpath. If using Java NIO add the httpcore-nio-*version*.jar to your classpath in addition.

For output adapter operation, add the httpclient-*version*.jar to your classpath.

A sample adapter configuration file is provided in esperio-http-sample-config.xml in the etc folder of the distribution. A configuration file must be valid according to schema esperio-http-configuration-8-0.xsd.

## <span id="page-14-3"></span>**6.2.1. Plugin Loader Configuration**

You may place the configuration XML directly into your Esper configuration file as the example below shows:

![](_page_14_Picture_1220.jpeg)

Alternatively you can provide a URL in the Esper configuration file to point to your adapter configuration file:

![](_page_14_Picture_1221.jpeg)

### <span id="page-14-4"></span>**6.2.2. Configuration and Starting via API**

If using Spring or if your application requires API access, the following code snippet configures and starts the adapter via API.

The class for configuring an EsperIO HTTP adapter is com.espertech.esperio.http.config.ConfigurationHTTPAdapter. The adapter class itself is EsperIOHTTPAdapter.

The code snippet below is a sample that configures using driver manager and starts the adapter via API:

```
ConfigurationHTTPAdapter adapterConfig = new ConfigurationHTTPAdapter();
// add additional configuration
Request request = new Request();
request.setStream("TriggerEvent");
request.setUri("http://localhost:8077/root");
adapterConfig.getRequests().add(request);
// start adapter
EsperIOHTTPAdapter httpAdapter = new EsperIOHTTPAdapter(adapterConfig, "runtimeURI");
httpAdapter.start();
// destroy the adapter when done
httpAdapter.destroy();
```
## <span id="page-15-0"></span>**6.3. HTTP Input Adapter**

#### <span id="page-15-1"></span>**6.3.1. HTTP Service**

A service is required for the adapter to receive events via a HTTP client connection.

The synopsis is as follows:

![](_page_15_Picture_1289.jpeg)

The *name* attribute value is required and provides the name of the HTTP service for use in logging and for get-handlers as described below.

The *nio* attribute is optional and can be used to enable Java NIO (disabled by default).

If configuring via the adapter API or Spring, use the com.espertech.esperio.http.config.Service class.

An example XML to configure a service and single get-handler is:

<esperio-http-configuration>

- service name="myservice" port="8079" nio="false"/> <get service="myservice" pattern="\*"/>
- </esperio-http-configuration>

#### <span id="page-15-2"></span>**6.3.2. Get Handlers**

One or more handlers for HTTP Get operations can be installed for a service and are used to receive events.

Define a get element in the adapter configuration file (or use the GetRequest class) for every handler to register for a service.

The synopsis is as follows:

<get service="[service]" pattern="[pattern]"/>

The *service* attribute value is required and provides the name of the HTTP service to register the Get operation handler for.

A value for the *pattern* attribute is required and may be either \* for all URIs, \*[uri] for all URIs ending with the given URI or [uri]\* for all URI starting with the given URI.

A sample Get-handler configuration follows:

<get service="myservice" pattern="\*"/>

When posting events to the runtime, the Get request URI must contain a stream parameter that carries the name of the stream (event type) to insert into. Each event property to be populated in the input event must be part of the Get request parameter values.

For example, the URI http://localhost:8079/sendevent?stream=MyFirewallEvent&name=Joe&changed=true entered into a browser sends an input event of type MyFirewallEvent setting the name property of the event to "Joe" and the changed property of the event to true.

Note that if your target type is a Java object event, your event class must provide setter-methods according to JavaBean conventions. The event class should also provide a default constructor taking no parameters. If your event class does not have a default constructor, your application may configure a factory method via ConfigurationEventTypeLegacy.

### <span id="page-15-3"></span>**6.3.3. HTTP Input Limitations**

The XML DOM target type is not supported. There is no support for building a DOM object from the HTTP input and sending that as an event into the runtime.

#### <span id="page-15-4"></span>**6.4. HTTP Output Adapter**

### <span id="page-15-5"></span>**6.4.1. Triggered HTTP Get**

This facility instructs the adapter to perform an HTTP Get request when a triggering event occurs, passing event properties as URI parameters.

Define a request element in the adapter configuration file (or use the Request class) for every HTTP Get to execute.

The synopsis is as follows:

<request stream="[stream]" uri="[uri\_with\_placeholders]"/>

A value for the *stream* attribute is required and provides the name of the stream that triggers the HTTP Get. The adapter expects a stream by this name to exist at adapter start time.

The *uri\_with\_placeholders* attribute value is required. You may place event property placeholders inside the URI to format the URI as needed. Placeholders are of the format \${*property\_name*}.

A sample request configuration follows:

![](_page_16_Picture_795.jpeg)

# <span id="page-16-0"></span>**Chapter 7. The Socket Adapter**

7.1. Getting [Started](#page-16-1)

7.1.1. Plugin Loader [Configuration](#page-16-2) 7.1.2. [Configuration](#page-16-3) and Starting via API 7.2. Socket [Service](#page-17-0) 7.2.1. Object Data [Format](#page-17-1) 7.2.2. String CSV Data [Format](#page-17-2) 7.2.3. String CSV Data Format With [Property](#page-18-0) Order 7.2.4. JSON [Formatted](#page-18-1)

This chapter discusses the EsperIO Socket adapter.

The EsperIO Socket input adapter can be used to send events into an Esper runtime via socket client, either as Java objects or as CSV name-value pair strings.

The adapter only requires Esper runtime as a dependency.

## <span id="page-16-1"></span>**7.1. Getting Started**

You may configure the EsperIO Socket adapter either as part of your Esper configuration file in the plugin loader section or via the adapter API. Add the esperio-socket-version.jar file to your classpath. There are no other dependent jar files required.

A sample adapter configuration file is provided in esperio-socket-sample-config.xml in the etc folder of the distribution. A configuration file must be valid according to schema esperio-socket-configuration-8-0.xsd.

### <span id="page-16-2"></span>**7.1.1. Plugin Loader Configuration**

You may place the configuration XML directly into your Esper configuration file as the example below shows:

![](_page_16_Picture_796.jpeg)

Alternatively you can provide a URL in the Esper configuration file to point to your adapter configuration file:

![](_page_16_Picture_797.jpeg)

## <span id="page-16-3"></span>**7.1.2. Configuration and Starting via API**

If using Spring or if your application requires API access, the following code snippet configures and starts the adapter via API.

The class for configuring an EsperIO Socket adapter is com.espertech.esperio.socket.config.ConfigurationSocketAdapter. The adapter class itself is EsperIOSocketAdapter.

The code snippet below is a sample that configures using driver manager and starts the adapter via API:

![](_page_17_Figure_0.jpeg)

## <span id="page-17-0"></span>**7.2. Socket Service**

Add a socket configuration for each unique port that you want to expose a socket receive service for use by socket client connections.

The synopsis is as follows:

![](_page_17_Picture_1111.jpeg)

The required *name* attribute provides the name of the socket service for use in logging.

The required *port* attribute provides the port that the socket service accepts client connections.

The required *data* attribute specifies whether the data arriving through the socket is formatted as a Java binary object stream or as CSV string values.

The optional *hostname* attribute can provide the host name passed to the server socket (ServerSocket). The optional *backlog* attribute can provide the backlog number of connections passed to the server

socket. This number defaults to 2 when a host name is passed but no backlog is provided.

The optional *unescape* attribute is false by default. When false the adapter does not unescape (Java escape rules) values. When true the adapter performs an unescape on all values.

If configuring via the adapter API or Spring, use the com.espertech.esperio.socket.config.SocketConfig class.

#### <span id="page-17-1"></span>**7.2.1. Object Data Format**

When sending events as Java objects, configure the data attribute value to object and use ObjectOutputStream to write events to the client socket. When sending a java.util.Map event, your Map must contain a String value for the key stream which must denote a configured Map event type.

This example XML configures a socket accepting client connections that provide Java objects:

```
<esperio-socket-configuration>
  <socket name="objectStreamSocket" port="8079" data="object"/>
</esperio-socket-configuration>
```
When object data type is configured, clients connections are expected to send java.io.Serializable or java.io.Externalizable objects using ObjectOutputStream.

Below is a block of sample code that for use in clients to the adapter. It assumes the MyEvent class implements either of the above interfaces:

![](_page_17_Picture_1112.jpeg)

#### <span id="page-17-2"></span>**7.2.2. String CSV Data Format**

When sending events as CSV strings, the format of the string should be:

stream=[type],[name]=[value] [,...] (newline)

The CSV string must end with a newline character: Each event is one line. Each CSV element must be in the [name]=[value] format. Your CSV must contain a value for stream which must denote a configured event type. The adapter parses each string value and populates an instance of the target type.

This next example XML configures a socket accepting client connections that provide events as CSVformatted strings with name-value pairs :

![](_page_17_Picture_1113.jpeg)

A piece of client code that sends an event of type MyEvent may look as follows:

```
// connect first
String newline = System.getProperty("line.separator");
Socket requestSocket = new Socket("localhost", port);
BufferedWriter wr = new BufferedWriter(
    new OutputStreamWriter(socket.getOutputStream()));
// send a few events
wr.write("stream=MyEvent,price=20.d,upcCode=A0001");
wr.write(newline);
wr.flush();
// close when done
wr.close();
requestSocket.close();
```
Note that if your target type is a Java object event, your event class must provide setter-methods according to JavaBean conventions. The event class should also provide a default constructor taking no parameters. If your event class does not have a default constructor, your application may configure a factory method via ConfigurationEventTypeLegacy.

## <span id="page-18-0"></span>**7.2.3. String CSV Data Format With Property Order**

Similar to the string CSV data format as discussed earlier, this data format allows specifying a property order as well as the event type name.

The format of the string that represents an event is the CSV format (no name= or stream= texts are required):

value [, value [,...]] (newline)

This next example XML configures a socket accepting client connections that provide events as CSVformatted strings with name-value pairs :

![](_page_18_Picture_1202.jpeg)

Set the data attribute to property\_ordered\_csv. The stream attribute is a required configuration and must contain the event type name. The propertyOrder attribute is also required and must contain the property names of properties of the event type, in the same order that the value for the property arrives on each line.

As part of the sample client code shown above, the following line sends an event with values 20.0 and A0001.

wr.write("20.0,A0001"); wr.write(newline);

### <span id="page-18-1"></span>**7.2.4. JSON Formatted**

The JSON-formatted message can be processed by following below format. Please make sure to use create json schema to declare the respective JSON event type.

The format of the string that represents an event in JSON format is:

stream=*eventtypename*,json=*jsontext* (newline)

The *eventtypename* is the JSON event type name. The *jsontext* is the JSON-formatted string without newline characters. The message must end with newline.

This XML snippet configures a socket accepting client connections that provide events as JSONformatted strings:

```
<esperio-socket-configuration>
    <socket name="jsonStreamSocket" port="8079" data="json" stream="MyEvent"/>
</esperio-socket-configuration>
```
## A sample message is:

stream=MyEvent,json={"price":20,"upcCode":"A0001"}

Each message must end with a newline character. The above example assumes a JSON event type such as @public @buseventtype create json schema MyEvent(price double, upcCode string).

# <span id="page-18-2"></span>**Chapter 8. The Relational Database Adapter**

8.1. Adapter [Overview](#page-18-3) 8.2. Getting [Started](#page-19-0) 8.2.1. Plugin Loader [Configuration](#page-19-1) 8.2.2. [Configuration](#page-19-2) and Starting via API 8.3. JDBC [Connections](#page-19-3) 8.4. Triggered DML [Statement](#page-19-4) Execution 8.5. Triggered [Update-Insert](#page-20-0) Execution 8.6. Executor [Configuration](#page-20-1) 8.7. Reading and Polling [Database](#page-21-0) Tables 8.7.1. Polling and Startup SQL [Queries](#page-21-1) This chapter discusses the EsperIO adapter for relational databases.

This adapter requires Esper compiler as well as Esper runtime as a dependency.

# <span id="page-18-3"></span>**8.1. Adapter Overview**

The EsperIO relational database adapter can write events to a database table.

If your application only reads from tables, the Esper jar file and Esper configuration suffices and there is no additional EsperIO DB adapter configuration or jar file required. Please see below tips for reading or polling tables.

The EsperIO DB adapter supports two means to write to a database table:

- 1. Execute a SQL DML (Data Manipulation, i.e. Update, Insert, Delete or stored procedure call) statement as a response to a triggering event.
- 2. Execute an Update-Insert: The adapter attempts an Update of a row by key and if unsuccessful

(update returns zero rows updated) the adapter performs an Insert.

The adapter also provides infrastructure for queuing database write requests for execution by a thread pool.

## <span id="page-19-0"></span>**8.2. Getting Started**

You may configure the EsperIO DB adapter either as part of your Esper configuration file in the plugin loader section or via the adapter API. Add the esperio-db-version.jar file to your classpath as well as the JDBC driver. There are not other dependent jar files required by the adapter.

A sample adapter configuration file is provided in esperio-db-sample-config.xml in the etc folder of the distribution. A configuration file must be valid according to schema esperio-db-configuration-8-0.xsd.

#### <span id="page-19-1"></span>**8.2.1. Plugin Loader Configuration**

You may place the configuration XML directly into your Esper configuration file as the example below shows:

![](_page_19_Picture_1006.jpeg)

Alternatively you can provide a URL in the Esper configuration file to point to your adapter configuration file:

![](_page_19_Picture_1007.jpeg)

### <span id="page-19-2"></span>**8.2.2. Configuration and Starting via API**

If using Spring or if your application requires API access, the following code snippet configures and starts the adapter via API.

The class for configuring an EsperIO DB adapter is com.espertech.esperio.db.config.ConfigurationDBAdapter. The adapter class itself is EsperIODBAdapter.

The code snippet below is a sample that configures using driver manager and starts the adapter via API:

![](_page_19_Picture_1008.jpeg)

## <span id="page-19-3"></span>**8.3. JDBC Connections**

The configuration for the source of JDBC connections follows the Esper configuration. Please consult the Esper documentation or sample adapter configuration file for details.

Your configuration should set auto-commit to true thereby each change to database tables is automatically committed.

The adapter obtains a new connection for each operation and closes the connection after each operation. For optimum performance consider configuring a connection pool.

A sample JDBC connection configuration is shown in below XML. The API class is ConfigurationCommonDBRef. You may also configure a DataSource or DataSource factory as outlined in the Esper docs.

![](_page_19_Picture_1009.jpeg)

## <span id="page-19-4"></span>**8.4. Triggered DML Statement Execution**

This facility allows running a SQL DML (Data Manipulation) query, i.e. an Update, Insert, Delete query or a stored procedure when an event in a triggering stream occurs.

Define a dml element in the adapter configuration file (or use the DMLQuery class) for every query to execute.

The synopsis is as follows:

![](_page_20_Figure_0.jpeg)

The *connection* attribute value is required and provides the name of the configured JDBC connection.

A value for the *stream* attribute is required and provides the name of the stream that triggers the DML. The adapter expects a stream by this name to exist at adapter start time.

The *name* attribute is optional and is only used for logging errors.

The *executor-name* attribute is optional. If specified, it must be the name of an executor configuration. If specified, the adapter will use the executor service (queue and thread pool) for performing all DML work. If not specified, the adapter performs the DML work in the same thread.

The *retry* attribute is optional. If specified, the adapter will retry a given number of times in case an error is encountered. If *retry-interval-sec* is specified, the adapter waits the given number of seconds between retries.

The sql element is required and provides the SQL DML or stored procedure call to execute, with parameters as question mark (?).

The *bindings* element is required and provides the bindings for expression parameters.

The *parameter* element should occur as often as there are parameters in the SQL query. The *position* attribute starts at 1 and counts up for each parameter. The *property* parameter provide the name of the event property of the stream to use as the parameter value.

A sample DML configuration follows:

![](_page_20_Figure_10.jpeg)

### <span id="page-20-0"></span>**8.5. Triggered Update-Insert Execution**

This facility allows running an SQL Update that is followed by an Insert if the Update did not update any rows.

Define an upsert element in the adapter configuration file (or use the UpsertQuery class) for every update-insert to execute.

The synopsis is as follows:

![](_page_20_Picture_1389.jpeg)

The *connection* attribute value is required and provides the name of the configured JDBC connection.

A value for the *stream* attribute is required and provides the name of the stream that triggers the Update-Insert. The adapter expects a stream by this name to exist at adapter start time.

The *table* attribute value is required and provides the database table name.

The *name* attribute is optional and is only used for logging errors.

The *executor-name* attribute is optional. If specified, it must be the name of an executor configuration. If specified, the adapter will use the executor service (queue and thread pool) for performing all work. If not specified, the adapter performs the work in the same thread.

The *retry* attribute is optional. If specified, the adapter will retry a given number of times in case an error is encountered. If *retry-interval-sec* is specified, the adapter waits the given number of seconds between retries.

The *keys* element is required and provides the key columns of the table and the *values* element provides the list of value columns of the table.

The *column* element should occur as many as there are key and value columns in the table. The *property* attribute provides the name of the event property, the *column* attribute provides the database table column name and the *type* is any of the java.sql.Types names (case ignored).

A sample Update-Insert configuration follows:

![](_page_20_Picture_1390.jpeg)

# <span id="page-20-1"></span>**8.6. Executor Configuration**

Executors are named thread pools and queues that may be assigned to perform DML or update-insert work.

Define a executor element in the adapter configuration file (or use the Executor class) for every thread

pool and queue to declare.

Upon adapter start, for each executor the adapter starts the given number of threads and an unbound queue.

The synopsis is as follows:

<executors> <executor name="[name]" threads="[count]"/> </executors>

The *name* attribute value is required and provides the name of the executor, while the *count* attribute specifies the number of threads for the thread pool.

An example executor configuration::

<executors> <executor name="threadPool1" threads="2"/> </executors>

An application can obtain a handle to all thread pools and queues via the Esper runtime context:

ExecutorServices execs = (ExecutorServices) runtime.getContext().lookup("EsperIODBAdapter/ExecutorServices");

### <span id="page-21-0"></span>**8.7. Reading and Polling Database Tables**

Herein we provide sample statements and documentation pointers to use Esper EPL for reading from database tables. If only reading and not writing to a database, no configuration or EsperIO jar is file required.

Please consult the Esper SQL access documentation for more information.

#### <span id="page-21-1"></span>**8.7.1. Polling and Startup SQL Queries**

To execute an SQL query repeatedly, Esper provides the opportunity to join a pattern to an SQL statement. The pattern may provide a single interval or crontab schedule or may also contain multiple schedules or combinations thereof via the pattern or operator.

The sample query below simply executes every 10 seconds retrieving all rows from table MyTable:

select \* from pattern[every timer:interval(10)], sql:db1 ['select \* from MyTable']

To perform an incremental query, consider utilizing a variable to parameterize your SQL statement so that only new rows are returned.

The next EPL statements create a variable and pass the variable value to the query to poll for new rows only. It assumes the timestamp column in the MyTable table holds long-type millisecond values:

```
// Create a variable to hold the last poll timestamp
create variable long VarLastTimestamp = 0
 // Poll every 15 seconds between 8am and 4pm based on variable value
insert into PollStream
select * from pattern[every timer: crontab(*, 8-16, *, *, *, */15)],
  sql:db1 ['select * from MyTable where timestamp > ${VarLastTimestamp}']
// Assign last value to variable
on PollStream set VarLastTimestamp = timestamp
```
A sample statement to read a table at startup time is below:

select \* from pattern[timer:interval(0)], sql:db1 ['select \* from MyTable']

## <span id="page-21-2"></span>**Chapter 9. XML and JSON Output**

Esper supports output event rendering to JSON and XML directly in its output API, please see the Esper documentation set for more information.